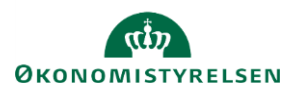

## **Vejledning: Gyldige standardkonti – standardregler og tilføjelser i Statens Budgetsystems bevillingsmodul**

Dette er er en vejledning til indtastning af gyldige standardkonti og tilføjelser til inputskemaet **Gyldige standardkonti – standardregler og tilføjelser** Statens Budgetsystems (SBS) bevillingsmodul.

Skemaet indeholder de overordnede standardregler ud fra bevillingstypen, som angivet i Budgetvejledningen, samt tilføjelser hertil.

Indtastninger i dette skema bruges til at definere, hvilke standardkonti der er gyldige på de enkelte hoved- og underkonti. Når der senere skal indtastes bevillinger, er det ud fra disse tabeller, at det defineres, hvilke standardkonti som man kan få lov til at lægge bevilling på.

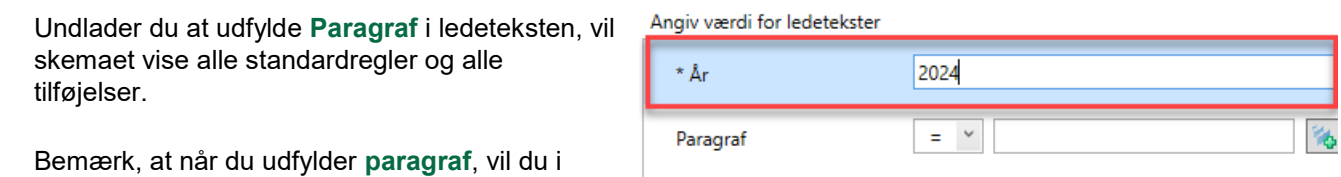

skemaet kun få vist tilføjelser relateret til pågældende paragraf, og får ikke vist standardreglerne. Fanerne for standardregler vil dermed være tomme.

Bemærk, at hvis du ønsker udelukkende at se på standardregler, og ikke tilføjelser, kan du i paragraf indtaste **# (havelåge/hashtag)**. Fanerne for tilføjelser vil dermed være tomme.

Bemærk, at skemaet kan tage lidt ekstra tid om at åbne, da der foretages en afsøgning efter alle lovlige standardkonti, inden skemaet åbner.

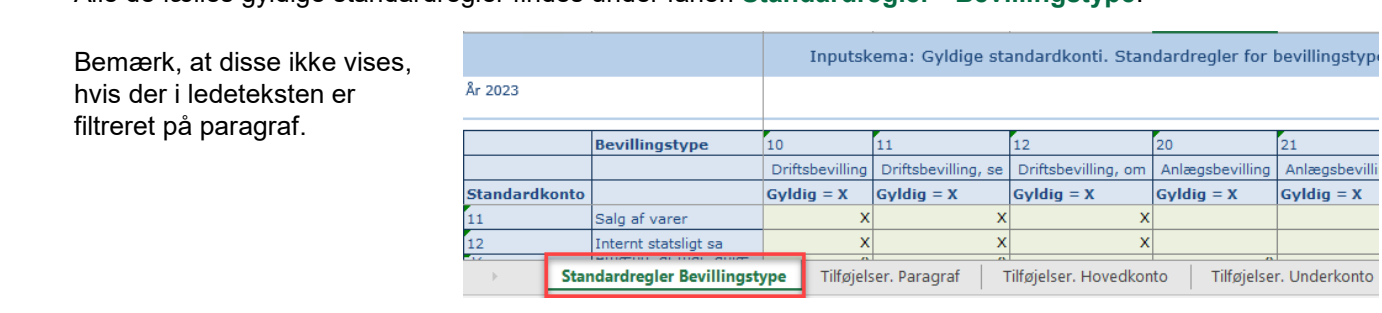

Alle de fælles gyldige standardregler findes under fanen **Standardregler - Bevillingstype**.

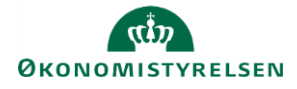

Under fanen **Standardregler - Bevillingstype** kan du ud for den enkelte bevillingstype aflæse, hvilke standardkonti der er lovlige af benytte hertil.

Hvor der er angivet et **X,** må denne standardkonto benyttes til den givne bevillingstype.

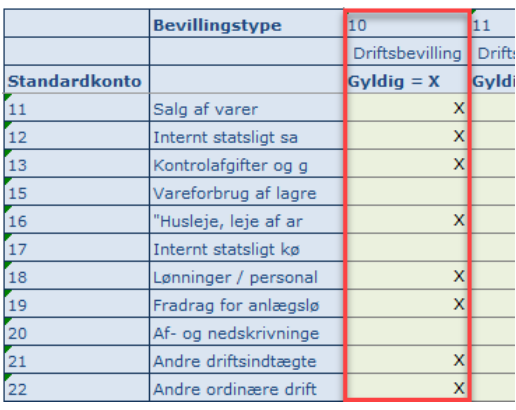

Tilføjelser til standardreglerne fremgår af de øvrige faner **Tilføjelser - Paragraf, Tilføjelser - Hovedkonto** og **Tilføjelser - Underkonto**.

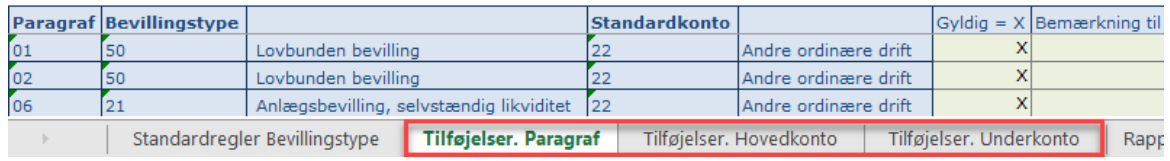

Nye tilføjelser kan oprettes ved at indtaste disse i en tom række under de eksisterende. Angiv et **X** i kolonnen **Gyldig = X**. Det muligt at angive en kommentar under **Bemærkning til undtagelse.** Kommentaren vil kunne ses af alle med adgang til skemaet. Klik på **Gem data** under **Analysis**, og den ny tilføjelse er tilføjet.

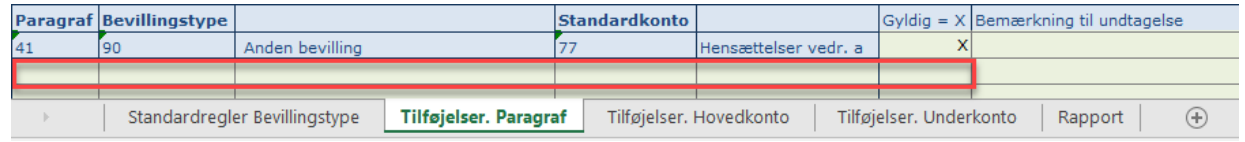

For at fjerne en tilføjelse, slet **X** fra kolonnen **Gyldig = X** og evt. kommentar. Klik på **Gem data** under **Analysis**. Tilføjelsen vil stoppe med at være gyldig med det samme, selvom linjen forsat figurerer i skemaet.

Når data kopieres over til brug i næste års finanslov, vil de slettede tilføjelser ikke komme med.

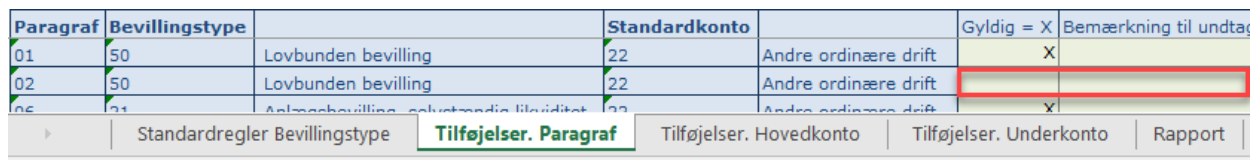

I fanen **Rapport** kan du få et overblik over det antal underkonti, som må benyttes på en given standardkonto i finansloven.

Hvis der for eksempel ud for **12 Driftbevilling, omkostningsbaseret** står **1.397** ud for **standardkonto 11 salg af varer**, betyder det, at der er 1397 underkonti på finansloven (med bevillingstype 12), som må bruge standardkonto 11.

Bemærk, at hvis du i ledeteksten har afgrænset til en **paragraf**, er data i rapporten afgrænset hertil.

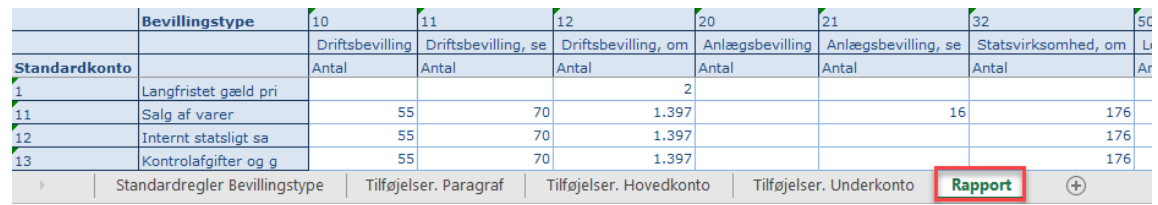